# Parents App overview - for parents

The Pupil Asset Parents app is available for all parents with pupils at a

school using our Management Information System (MIS). Understand what is going on in your school

Multiple studies have shown how effective parental engagement dramatically improves children's academic outcomes.

The **Pupil Asset Parents app** brings you a step closer to your child's schooling.

# Download for free on Android & Apple smart phones & devices.

DOWNLOAD APP - FROM APP STORE (iOS)

#### DOWNLOAD APP - FROM PLAY STORE (Android)

## Features

Please note that your school may not have enabled all of these options:

**Pupil lunches** - Record your child's meal choices for the week, up to three weeks in advance.

**Payments** - Make payments for specific trips, clubs or items, top up your school meal balance and see your payment history.

**Events** - View and give consent to any upcoming events your child is set as attending.

# Logging in for the first time

If it is your first time using the app, tap **First Login/Forgot Password** then enter the email address that the school has on record for you. When you tap **Submit**, we will send you an email which will allow you to set your password. Your password will need to be at least eight characters long and include a number, failure to follow these guidelines will result in you being unable to login.

You need to inform your school if your email address has changed.

# Using The App

Once you have created login details you will be able to sign in with them on the **Login screen**.

If you have any issues logging in, tap **First Login/Forgot Password** to generate a new password.

If you've forgotten your username (the email address you registered with your school) you will need to contact your school office.

# My Pupils

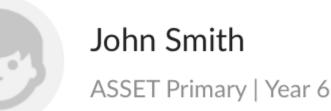

The **home** screen of the app will show any pupils on Pupil Asset where your email address has been given **online access**. *If your child does not show, please contact the school as they may need to update your child's pupil record.* Tap your child's name to open their record.

**Parent Portal** 

If you prefer to use a computer, or you'd rather not use an App, you can always login to our Parent Portal using a web browser: http://secure.pupilasset.com

# Parent App Guide.

Click here to download our Parent App guide.

# **Frequently Asked Questions**

If you are experiencing issues with the Pupil Asset App please reinstall the app to ensure that you have the latest version. You can download for iOS, or Android.

#### I've forgotten my password/username, what do I do?

Click or tap the **Lost your password** link on the login page to generate a new one. If you've forgotten your username (the email address you registered with your school) you will need to contact your school office. *If your contact details change, you need to inform your school.* 

#### How do I know if a payment has been processed?

The charge will say paid, and move into your payment history.

## What happens if I've paid for a meal on a day my child is absent?

The system will recognise if a child is absent on the day a meal is taken and cancel it automatically for you. If your child is not absent for a full day but will miss their school meal, please inform your school office.

#### Can another party make payments for my child?

Anyone with linked access to a pupil and their own Pupil Asset account can make payments for that pupil.

## Who should I contact if I have questions about a recent payment,

#### charge or purchase?

Your school office will be able to help you with queries.

**School Users** If you are a school Admin User looking for more information on managing the Parents App you can find more information here.